# 配置第3層交換機以跨VLAN支援Wake-On-LAN

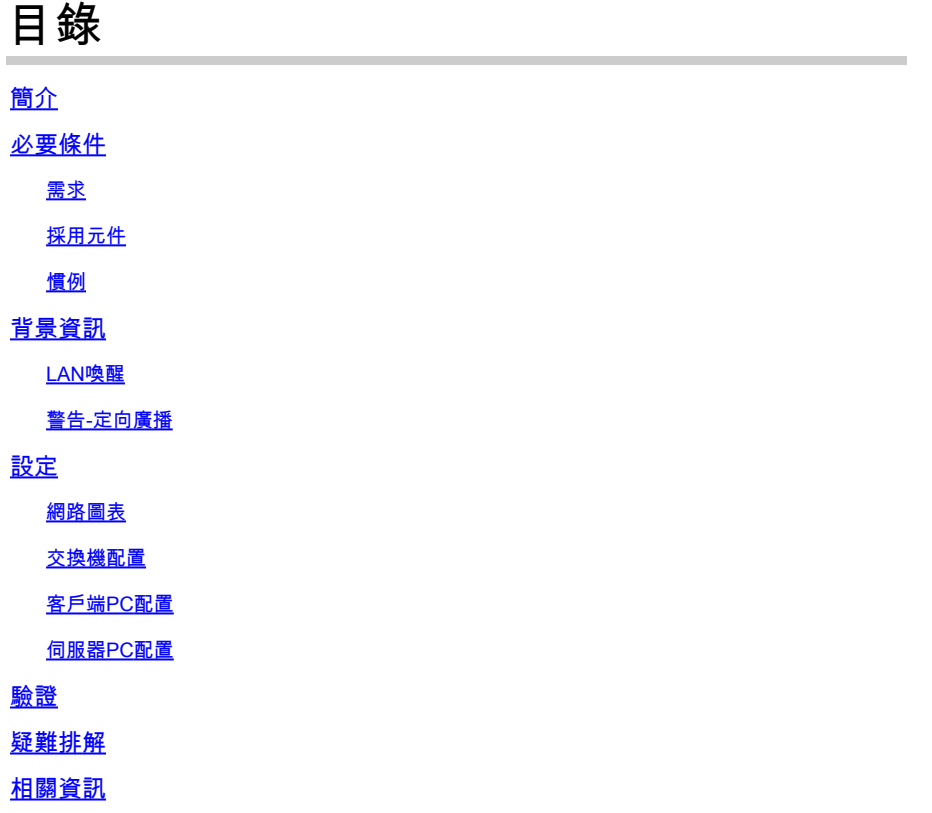

# 簡介

本檔案介紹使用Catalyst第3層交換器在VLAN間支援Wake-On-LAN (WOL)的組態範例。

# 必要條件

需求

思科建議您在嘗試此設定之前瞭解以下主題:

- [在 Catalyst 交換器上建立乙太網路 VLAN](https://www.cisco.com/c/en/us/support/docs/lan-switching/vlan/10023-3.html)
- [瞭解 VLAN 主幹通訊協定 \(VTP\)](https://www.cisco.com/c/en/us/support/docs/lan-switching/vtp/10558-21.html)
- [在第 3 層交換器上設定 InterVLAN 路由](https://www.cisco.com/c/en/us/support/docs/lan-switching/inter-vlan-routing/41860-howto-L3-intervlanrouting.html)
- [使用 PortFast 和其他命令修復工作站啟動連線延遲](https://www.cisco.com/c/en/us/support/docs/switches/catalyst-6500-series-switches/10553-12.html)
- [排除Catalyst交換機或企業網路中的DHCP故障](https://www.cisco.com/c/en/us/support/docs/ip/dynamic-address-allocation-resolution/27470-100.html)

## 採用元件

本文中的資訊係根據以下軟體和硬體版本:

- 運行Cisco IOS®系統軟體版本12.2(25r)SEC的Catalyst 3750系列交換機
- 運行Cisco IOS系統軟體版本12.1(19)EA1a的Catalyst 2950系列交換機
- 運行Microsoft Windows 2000作業系統的電腦
- <u>[SolarWinds](https://www.solarwinds.com/downloads)</u>提供的免費Wake-On-LAN實用程式<u>。</u>

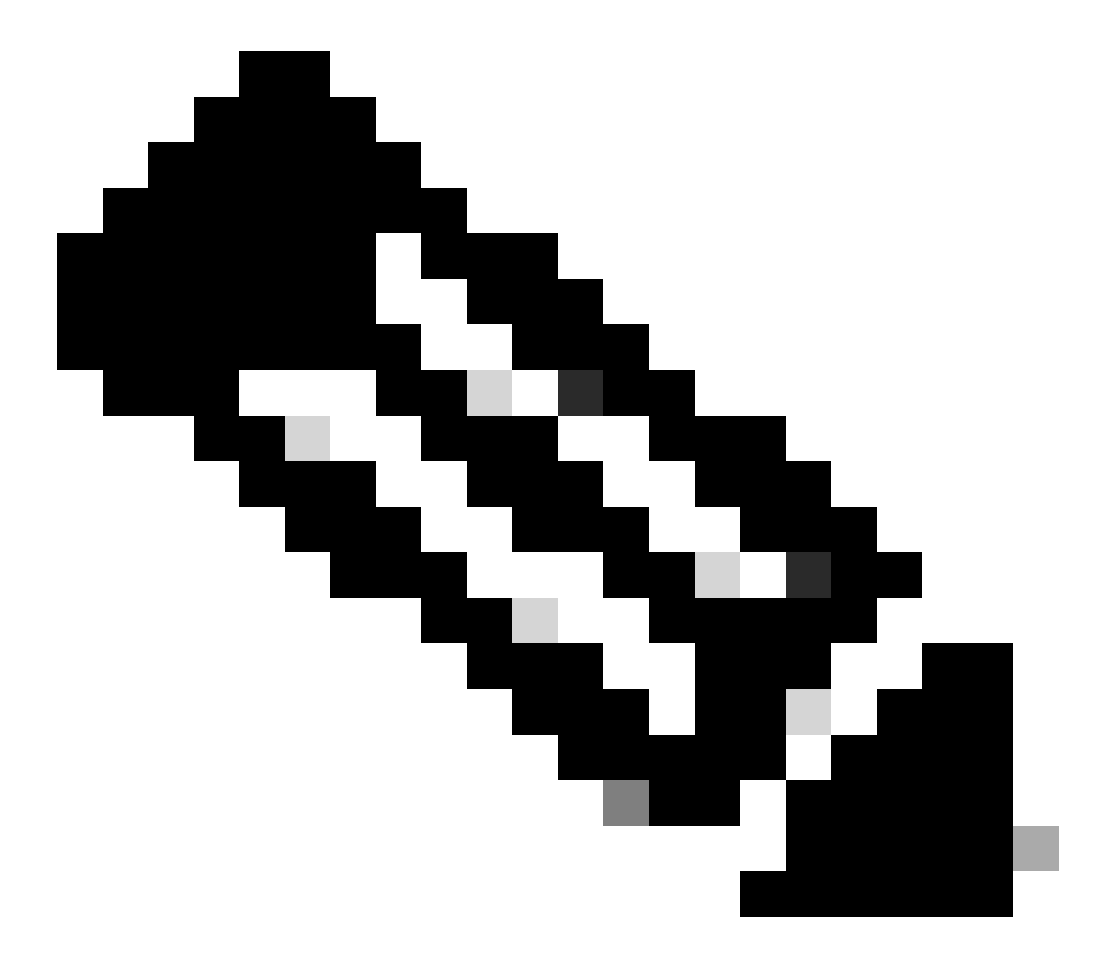

注意:Cisco不建議使用任何Wake-On-LAN實用程式。

本文中的資訊是根據特定實驗室環境內的裝置所建立。文中使用到的所有裝置皆從已清除(預設 )的組態來啟動。如果您的網路運作中,請確保您瞭解任何指令可能造成的影響。

## 慣例

如需文件慣例的詳細資訊,請參閱思科技術提示慣例。

# 背景資訊

### LAN喚醒

Wake-On-LAN (WOL)是喚醒睡眠系統的軟硬體技術組合。WOL會傳送特別編碼網路封包(稱為魔 術封包)給配備並啟用以回應這些封包的系統。此附加功能可讓管理員在使用者關閉系統電源的情 況下,仍可對系統執行維護。WOL功能允許管理員遠端啟動所有休眠電腦,以便它們可以接收更新 。WOL的原理是,當PC關閉時,NIC仍然接收電源,並且持續偵聽網路以接收魔術資料包。此神奇 封包可以透過各種無連線通訊協定(UDP、IPX)傳送,但UDP是最常用的通訊協定。

如果您從遠端網路傳送WOL資料包,則必須將路由器配置為允許定向廣播。必須這樣做的原因有以 下兩點:

- 由於PC處於休眠狀態,因此它不能有IP地址,也不能對來自路由器的地址解析協定(ARP)做出 響應。因此,在沒有ARP的網段上僅傳輸本地子網IP廣播資料包。
- 如果路由器和PC之間出現第2層交換機(目前大多數網路都出現這種情況),交換機將不知道 該PC實際連線到哪個埠。只有第2層廣播幀或未知單播幀會傳送到所有交換機埠。所有IP廣播 資料包都指向廣播MAC地址。

警告-定向廣播

IP定向廣播用於常見和流行的Smurf拒絕服務攻擊,也可用於相關的攻擊。

IP定向廣播是資料包,傳送到傳送電腦未直接連線的子網的廣播地址。定向廣播透過網路作為單播 資料包進行路由,直到到達目標子網,並在該子網中轉換為鏈路層廣播。由於IP定址體系結構的性 質,只有鏈中最後一台路由器(直接連線到目標子網的路由器)才能最終辨識定向廣播。定向廣播 有時用於合法目的,但在金融服務業之外並不常見。

在Smurf攻擊中,攻擊者從偽造的源地址向定向廣播地址傳送ICMP回應請求。這會導致目標子網上 的所有主機向偽造源傳送應答。透過傳送連續不斷的請求,攻擊者可以建立更大的回覆流。這可能 會完全淹沒地址偽造的主機。

如果使用 **no ip directed-broadcast** 命令配置了Cisco介面,則會丟棄在該介面爆發為鏈路層廣播的其他定向廣播。這意味著,必須 在連線到目標子網的每個路由器的每個介面配置 **no ip directed-broadcast** 命令。僅配置防火牆路由器是不夠的。 no ip directedbroadcast 命令在Cisco IOS軟體版本12.0及更高版本中是預設命令。在早期版本中,該命令必須應用於未知的每個LAN介面,以轉發 合法的定向廣播。

設定

本節提供用於設定本文件中所述功能的資訊。

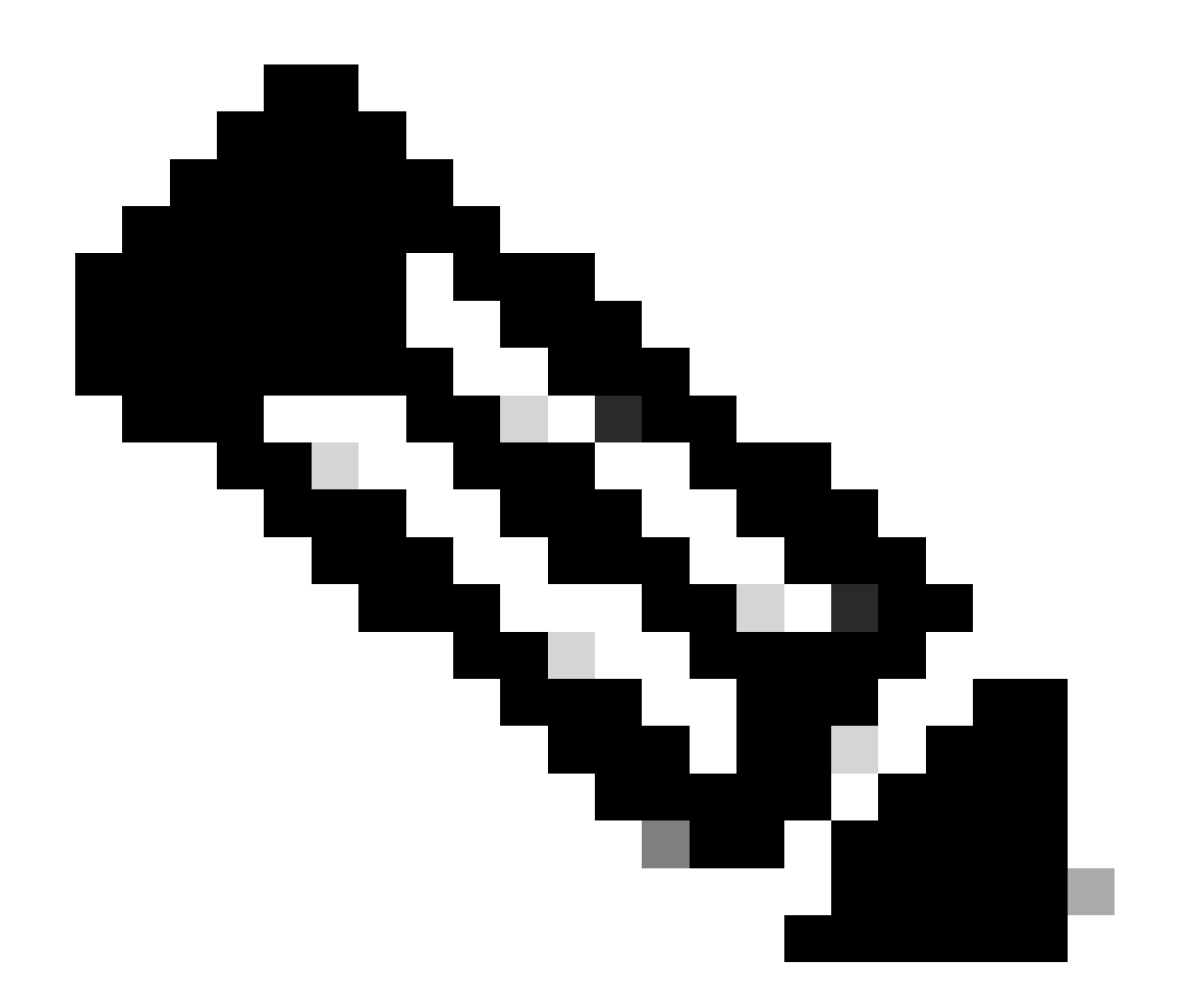

**注意**:使用命令查詢工具可獲取有關此部分中所用命令的詳細資訊。只有註冊思科使用者才能訪問內部思科工具和資訊。

網路圖表

此文件使用以下網路設定:

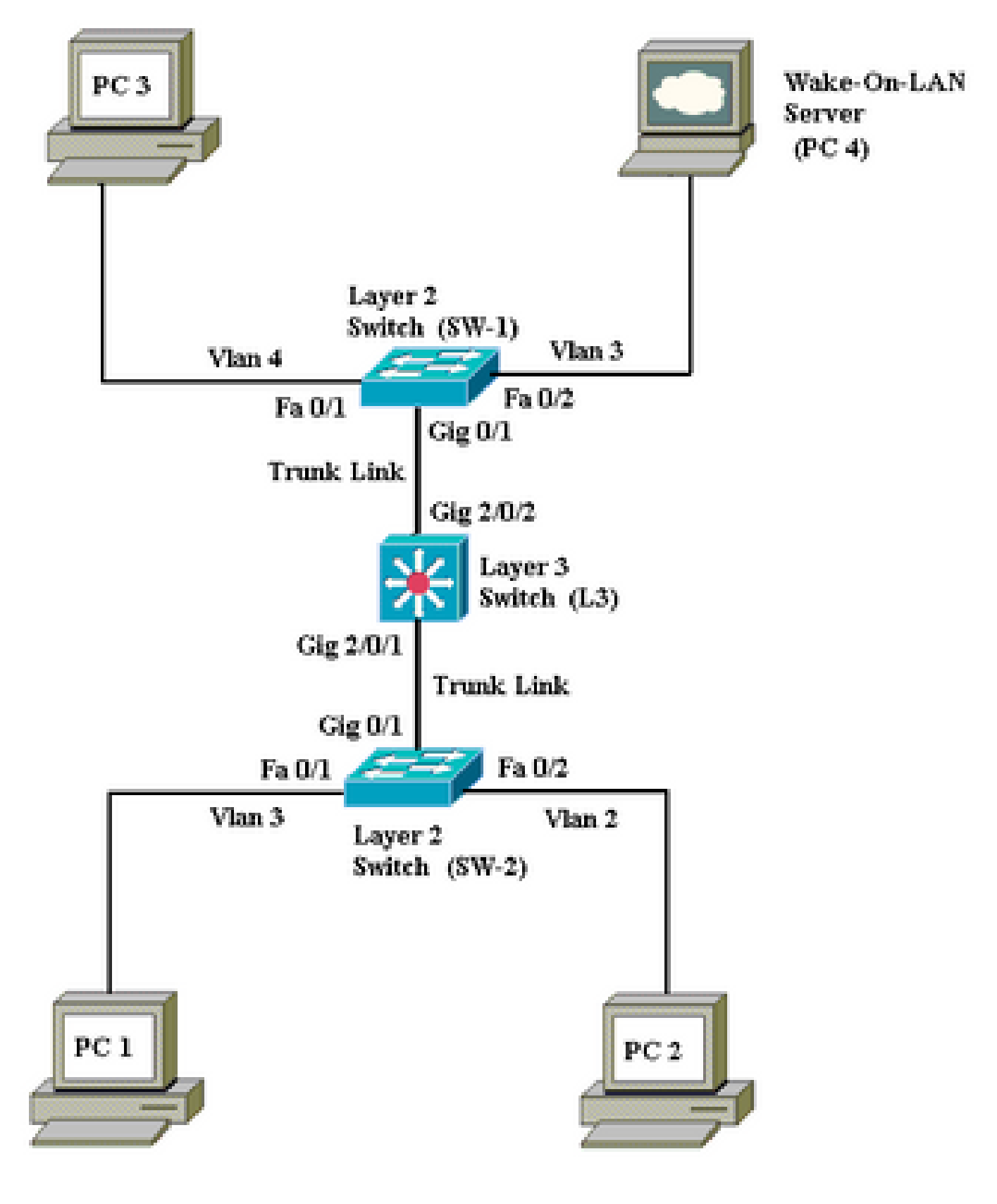

網路圖表

以下是此網路設定的詳細資訊:

•

#### 1、2和3是需要喚醒的客戶端PC。

PC 4是WOL伺服器和DHCP伺服器。

•

•

•

•

•

•

•

PC 4配置了靜態IP地址172.16.3.2/24。

客戶端PC配置為從DHCP伺服器獲取IP地址。

DHCP伺服器(PC 4)配置有三個IP作用域,用於連線到VLAN 2、3和4的客戶端。

SW-1和SW-2 (Catalyst 2950)用作第2層交換機,第3層(Catalyst 3750)用作第3層交換機。

PC 1和4連線到同一個VLAN (VLAN 3)。

PC 2和3分別連線在VLAN 2和4中。

#### 交換機配置

•

•

本檔案會使用下列交換器組態:

第3層交換機-<u>L3</u>

第2層交換機- [SW-1](https://www.cisco.com/c/en/us/support/docs/switches/catalyst-3750-series-switches/91672-catl3-wol-vlans.html#t1)和[SW-2](https://www.cisco.com/c/en/us/support/docs/switches/catalyst-3750-series-switches/91672-catl3-wol-vlans.html#t3)

L3 <#root> Switch> **en** Switch# **configure terminal** Enter configuration commands, one per line. End with CNTL/Z. Switch(config)# **hostname L3** L3(config)# **ip routing** L3(config)# **vtp mode server** Device mode already VTP SERVER.  $\parallel$ L3(config)# **vtp domain cisco** Changing VTP domain name from NULL to cisco  $\parallel$ L3(config)# **vlan 2** L3(config-vlan)# **vlan 3** L3(config-vlan)# **vlan 4** L3(config)# **interface gigabitEthernet 2/0/1** L3(config-if)# **switchport trunk encapsulation dot1q** L3(config-if)# **switchport mode trunk** L3(config-if)# **interface gigabitEthernet 2/0/2** L3(config-if)# **switchport trunk encapsulation dot1q** L3(config-if)#

```
switchport mode trunk
L3(config-if)#
exit
L3(config)#
access-list 101 permit udp host 172.16.3.2 any eq 7
!--- This accepts directed broadcasts only from PC 4.
L3(config)#
ip forward-protocol udp 7
!--- Specifies the protocol and port to be forwarded. 
!--- Capture the WOL packet with any network sniffer to determine the UDP port 
!--- to use in this command. The port number varies with the WOL utility used.
L3(config-if)#
interface vlan 2
L3(config-if)#
ip address 172.16.2.1 255.255.255.0
L3(config-if)#
ip helper-address 172.16.3.2
!--- Enables BOOTP broadcast forwarding to the DHCP server.
L3(config-if)#
ip directed-broadcast 101
!--- Enables the translation of a directed broadcast to physical broadcasts.
L3(config-if)#
interface vlan 3
L3(config-if)#
ip address 172.16.3.1 255.255.255.0
L3(config-if)#
ip helper-address 172.16.2.255
L3(config-if)#
ip helper-address 172.16.4.255
!-- Enables forwarding of WoL packets to clients. 
!-- Works in conjunction with the ip forward-protocol command.
L3(config-if)#
interface vlan 4
```
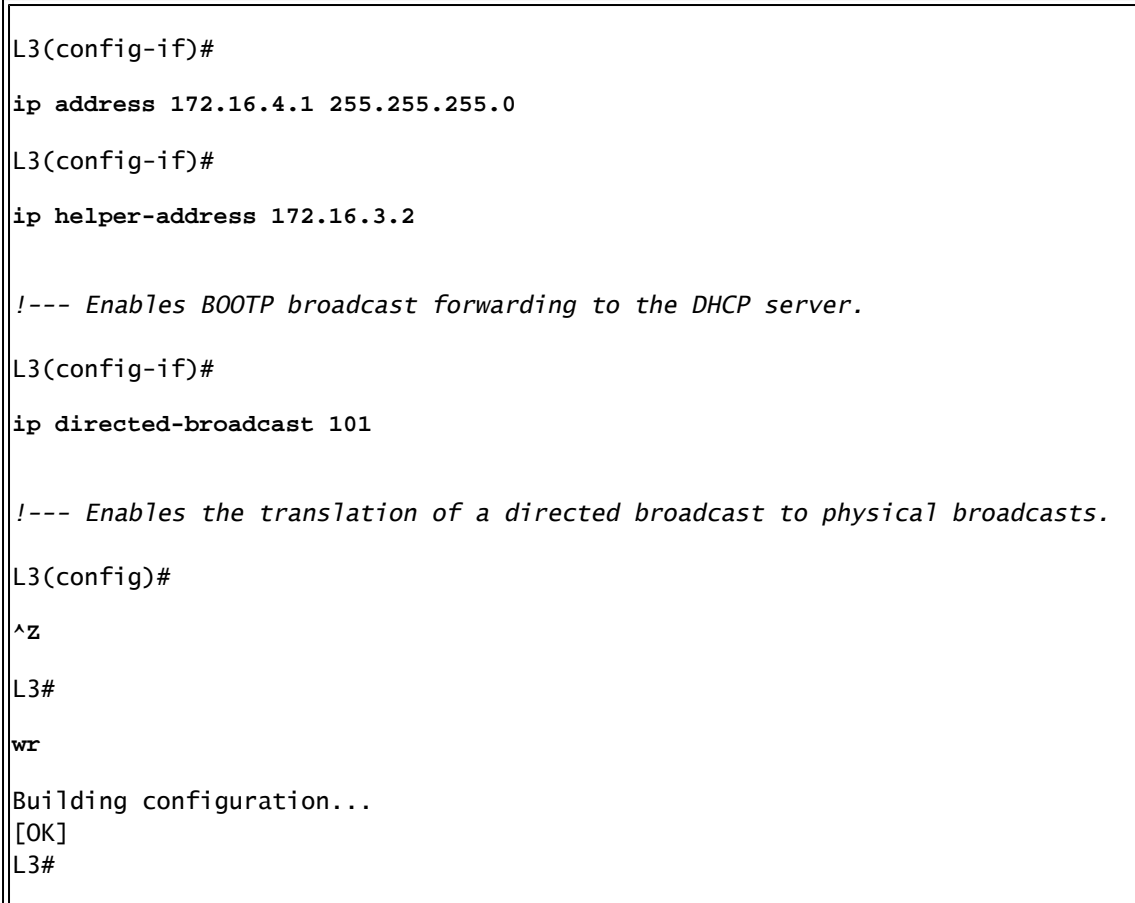

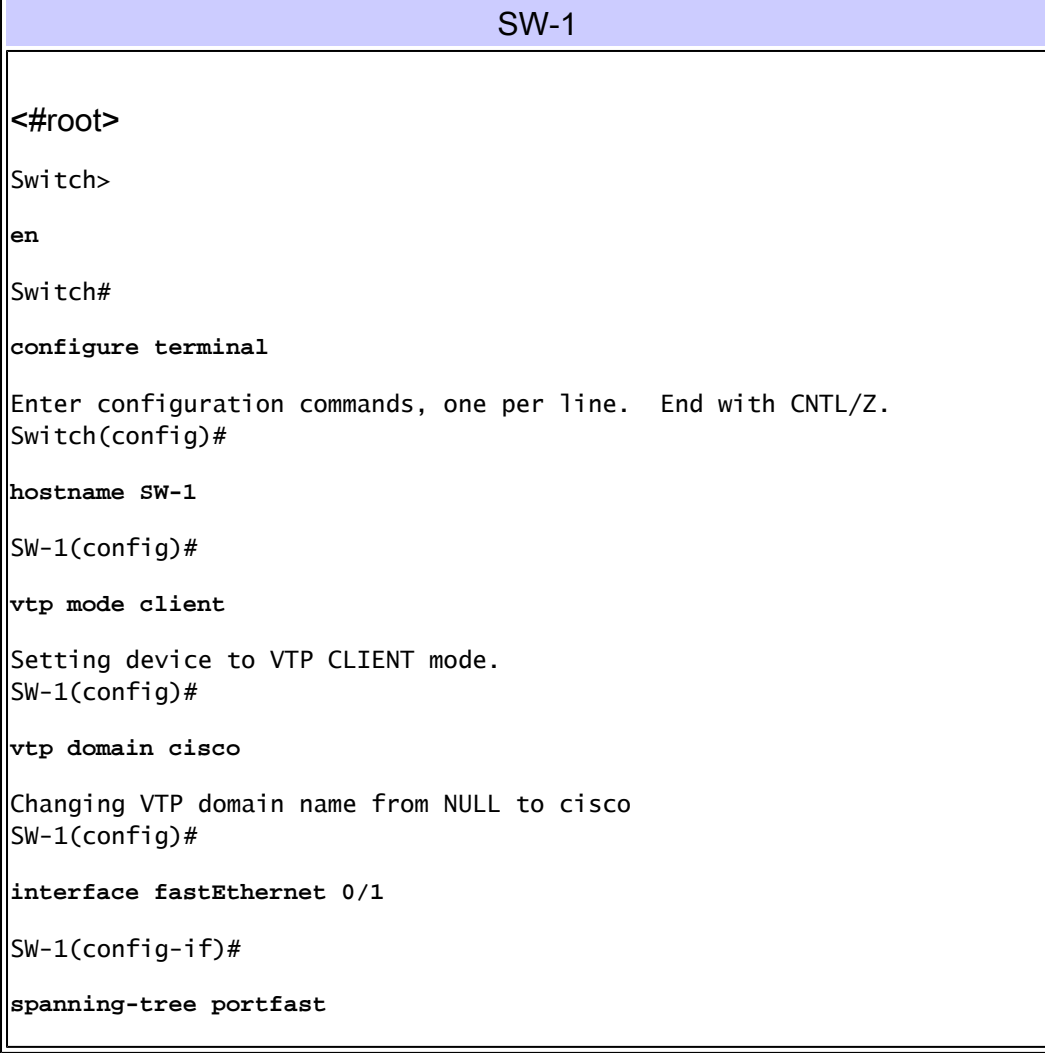

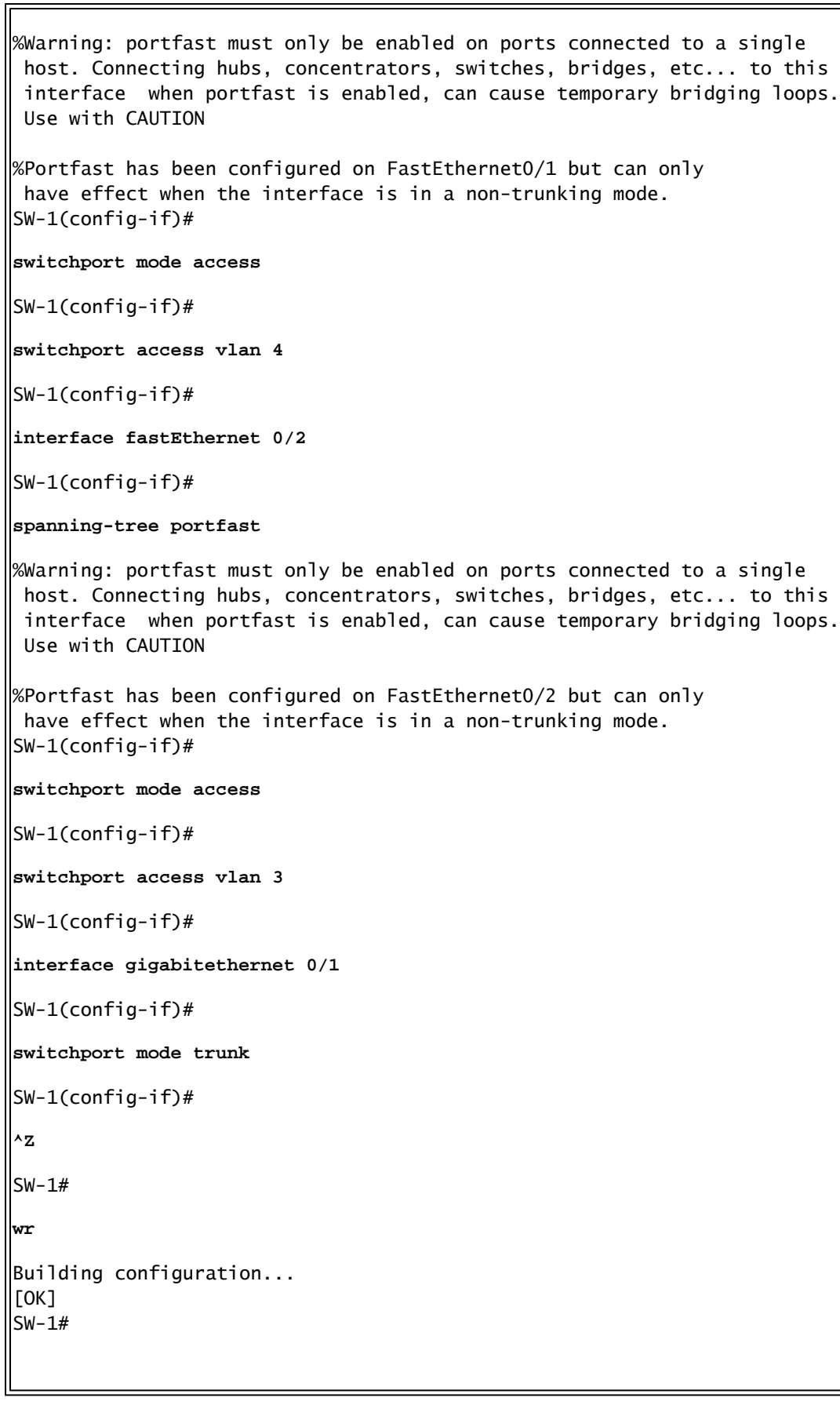

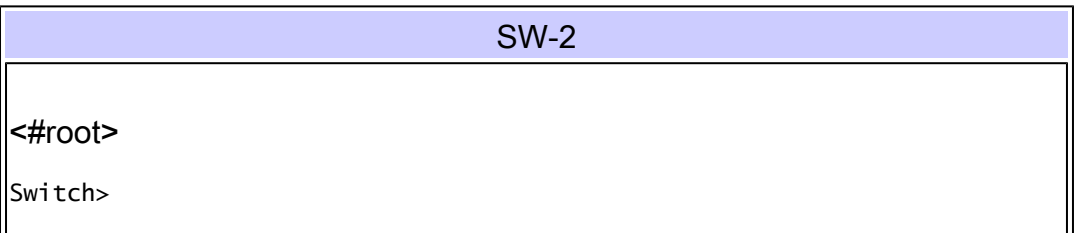

**en** Switch# **configure terminal** Enter configuration commands, one per line. End with CNTL/Z. Switch(config)# **hostname SW-2** SW-2(config)# **vtp mode client** Setting device to VTP CLIENT mode. SW-2(config)# **vtp domain cisco** Changing VTP domain name from NULL to cisco SW-2(config)# **interface fastEthernet 0/1** SW-2(config-if)# **spanning-tree portfast** %Warning: portfast must only be enabled on ports connected to a single host. Connecting hubs, concentrators, switches, bridges, etc... to this interface when portfast is enabled, can cause temporary bridging loops. Use with CAUTION %Portfast has been configured on FastEthernet0/1 but can only have effect when the interface is in a non-trunking mode. SW-2(config-if)# **switchport mode access** SW-2(config-if)# **switchport access vlan 3** SW-2(config-if)# **interface fastEthernet 0/2** SW-2(config-if)# **spanning-tree portfast** %Warning: portfast must only be enabled on ports connected to a single host. Connecting hubs, concentrators, switches, bridges, etc... to this interface when portfast is enabled, can cause temporary bridging loops. Use with CAUTION %Portfast has been configured on FastEthernet0/2 but can only have effect when the interface is in a non-trunking mode. SW-2(config-if)# **switchport mode access** SW-2(config-if)# **switchport access vlan 2** SW-2(config)#

**interface gigabitethernet 0/1**  $\left\vert$ SW-2(config-if)# **switchport mode trunk** SW-2(config-if)# **^Z** SW-2# **wr** Building configuration...  $[OK]$  $Sw-2#$ 

#### 客戶端PC配置

•

目前大多數主機板都內建網路介面卡,並支援WOL功能。某些電腦預設停用WOL。您必須進入基本輸入輸出系統(BIOS)選項才能啟 用WOL。以下是在客戶端PC上啟用WOL的過程:

在電腦加電自檢(POST)期間進入BIOS設定螢幕。

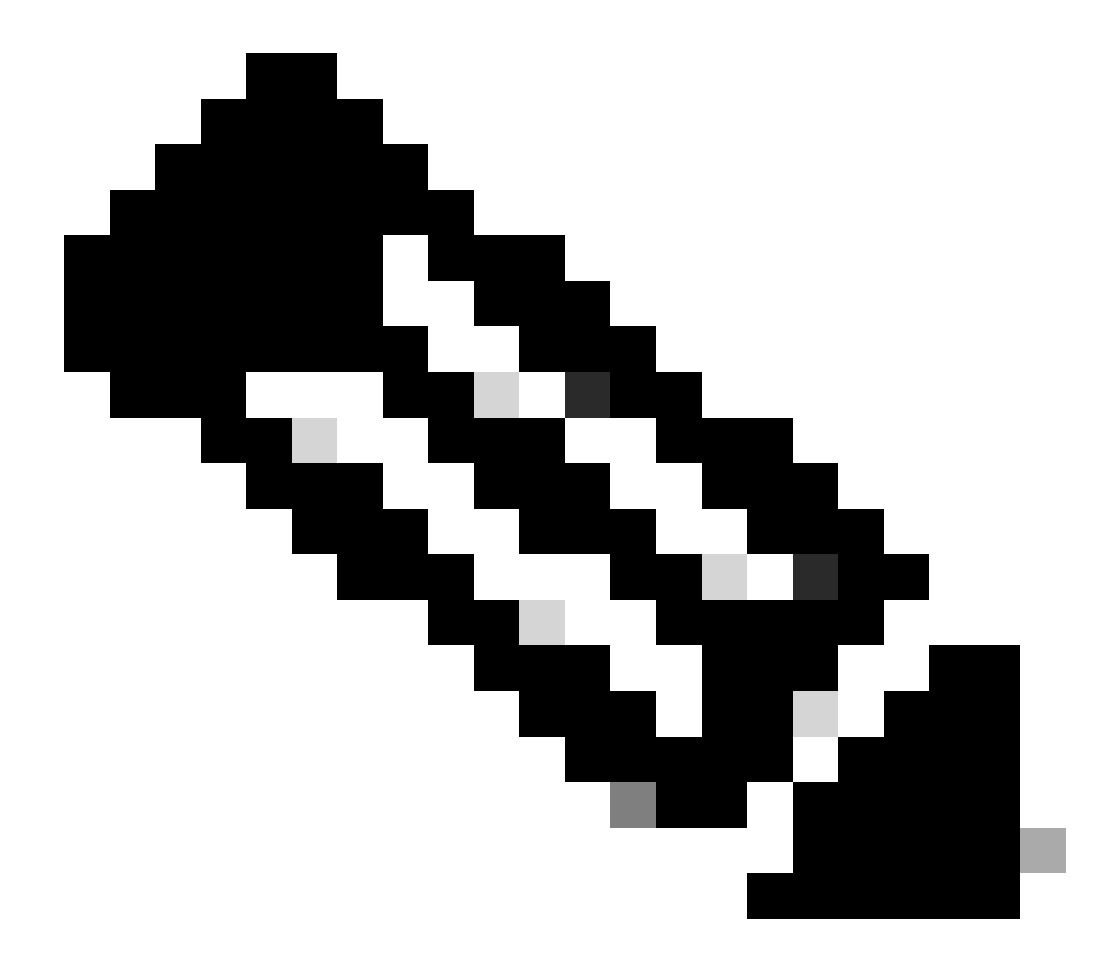

**註**:通常按F10或Delete鍵進入BIOS設定。

在BIOS畫面中,導覽至**進階**設定,然後導覽至**裝置選項**。

•

•

•

在此螢幕中找到並啟用與**Wake-On-LAN**相關的設定。

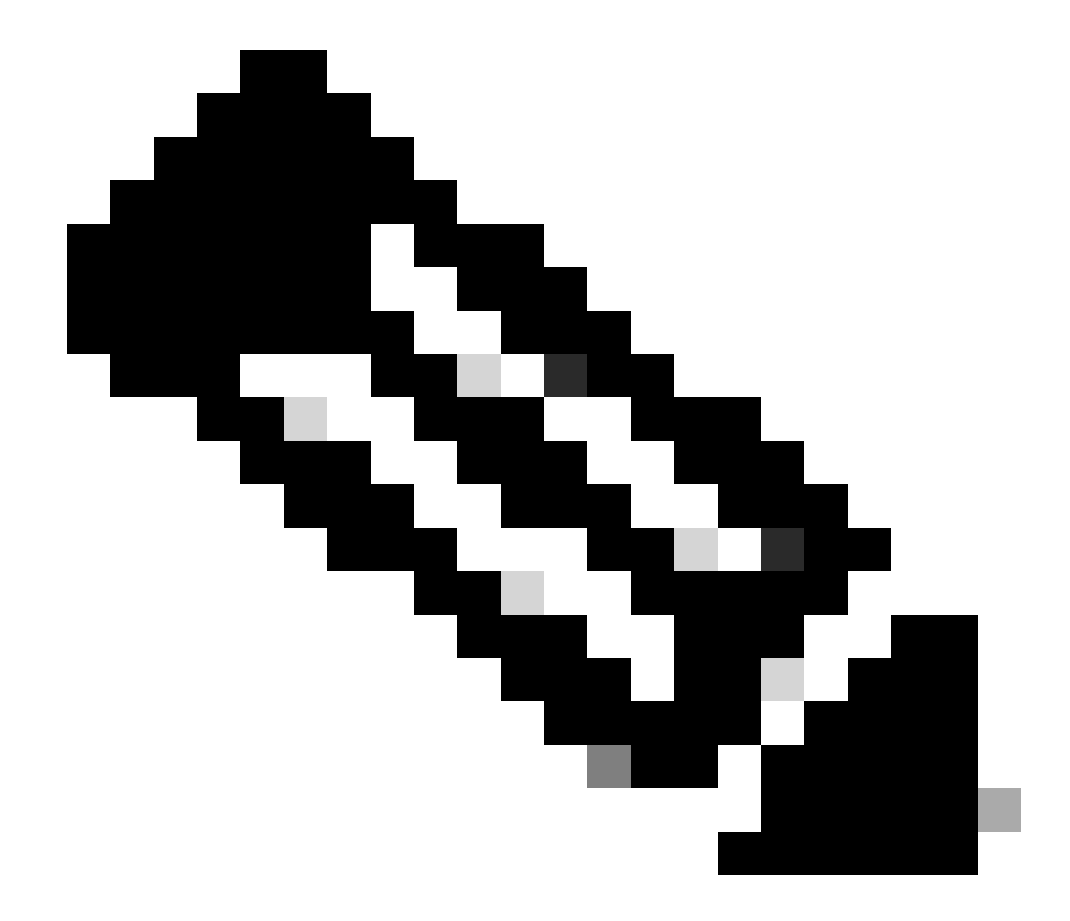

**註**:BIOS中用於啟用WOL的確切過程和選項因電腦製造商而異。有關BIOS設定的詳細資訊,請參閱每台電腦附帶 的主機板手冊。

檢查網絡卡的高級屬性,以確保啟用WOL功能。

•

b.

#### 按一下**屬性**並選擇**配置**。

c.

導航到**⾼級**頁籤。將**Wake Up Capabilities**屬性設定為**Both**,將**WOL速度**設定為Auto。

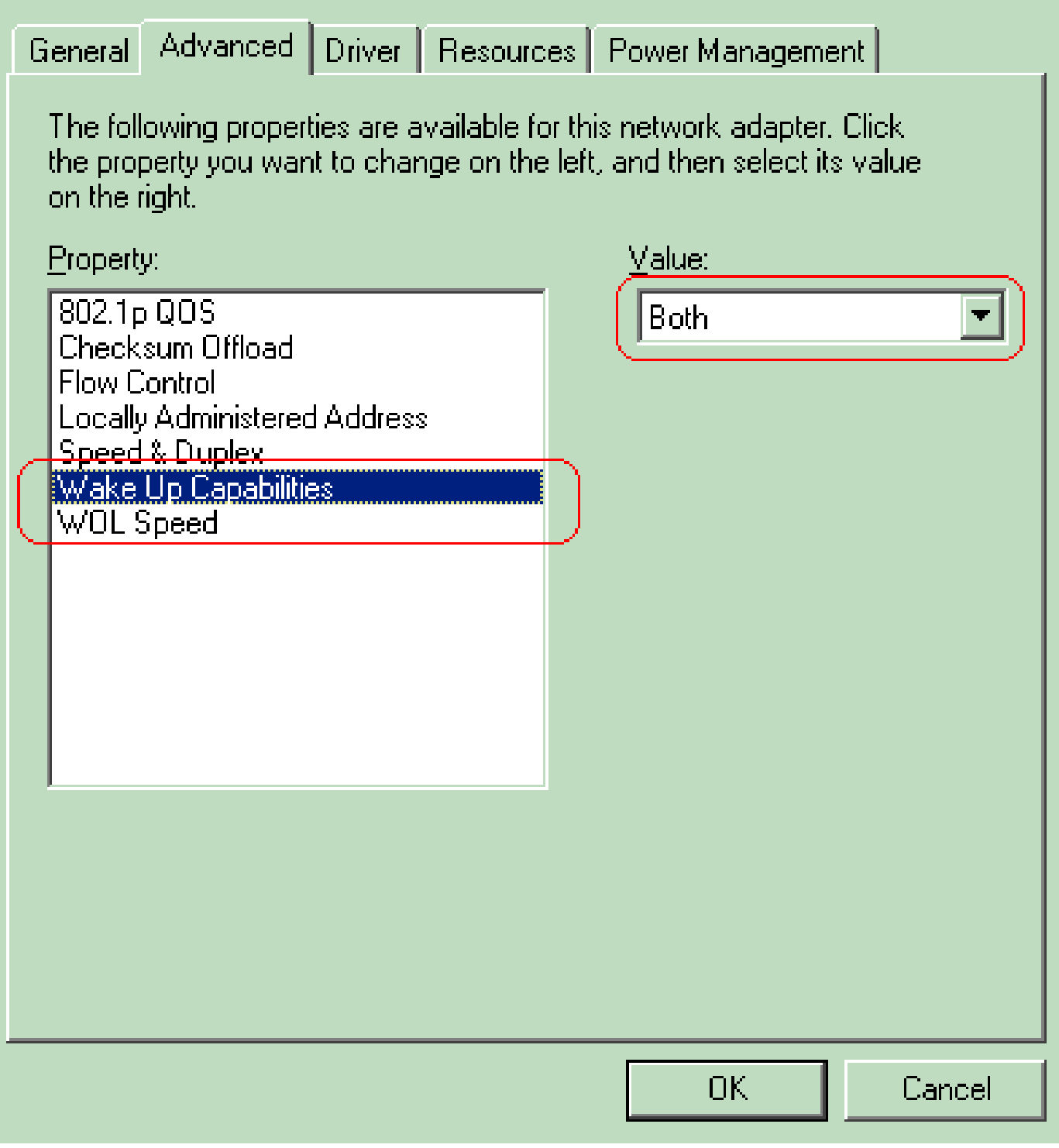

喚醒功能

d.按一下**電源管理**頁籤,並選中顯示**允許此裝置使電腦脫離待機狀態**的框。

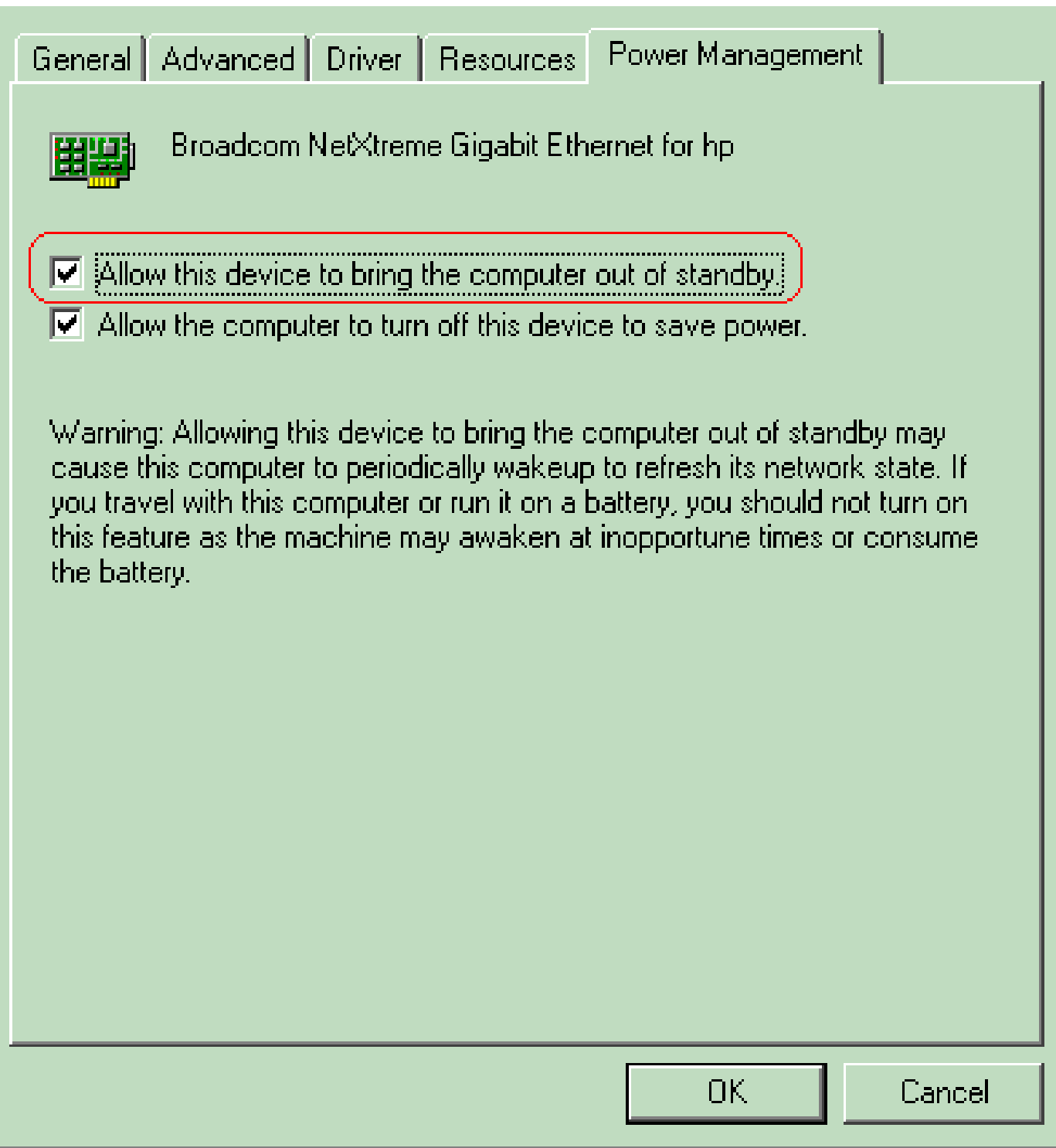

使電腦脫離待機狀態

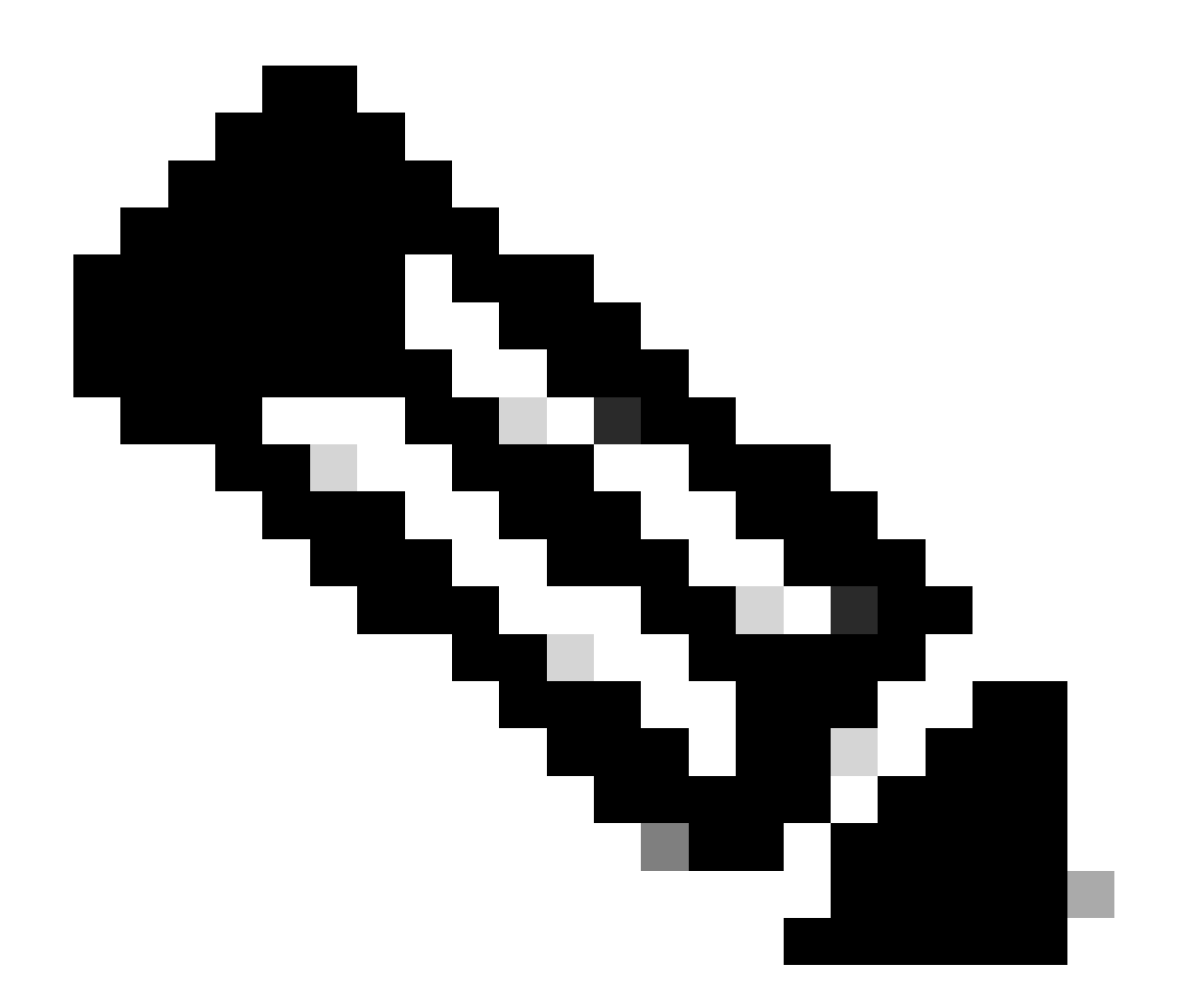

**注意**:在Microsoft Windows XP電腦中,還有一個選項:僅允許管理工作站使電腦脫離待機狀態。最後這個選項只有在收 到WOL魔術封包時才會開啟電腦。未勾選此選項時,傳送到網路介面卡的任何流量都會開啟PC。

完成以下步驟,以便客戶端從DHCP伺服器獲取IP地址:

•

•

選擇**Start > Settings > Network and Dial-up Connections**,然後按一下右鍵您的**Local Area Connection**並選擇**Properties**。

選擇**⾃動獲得IP地址**。

•

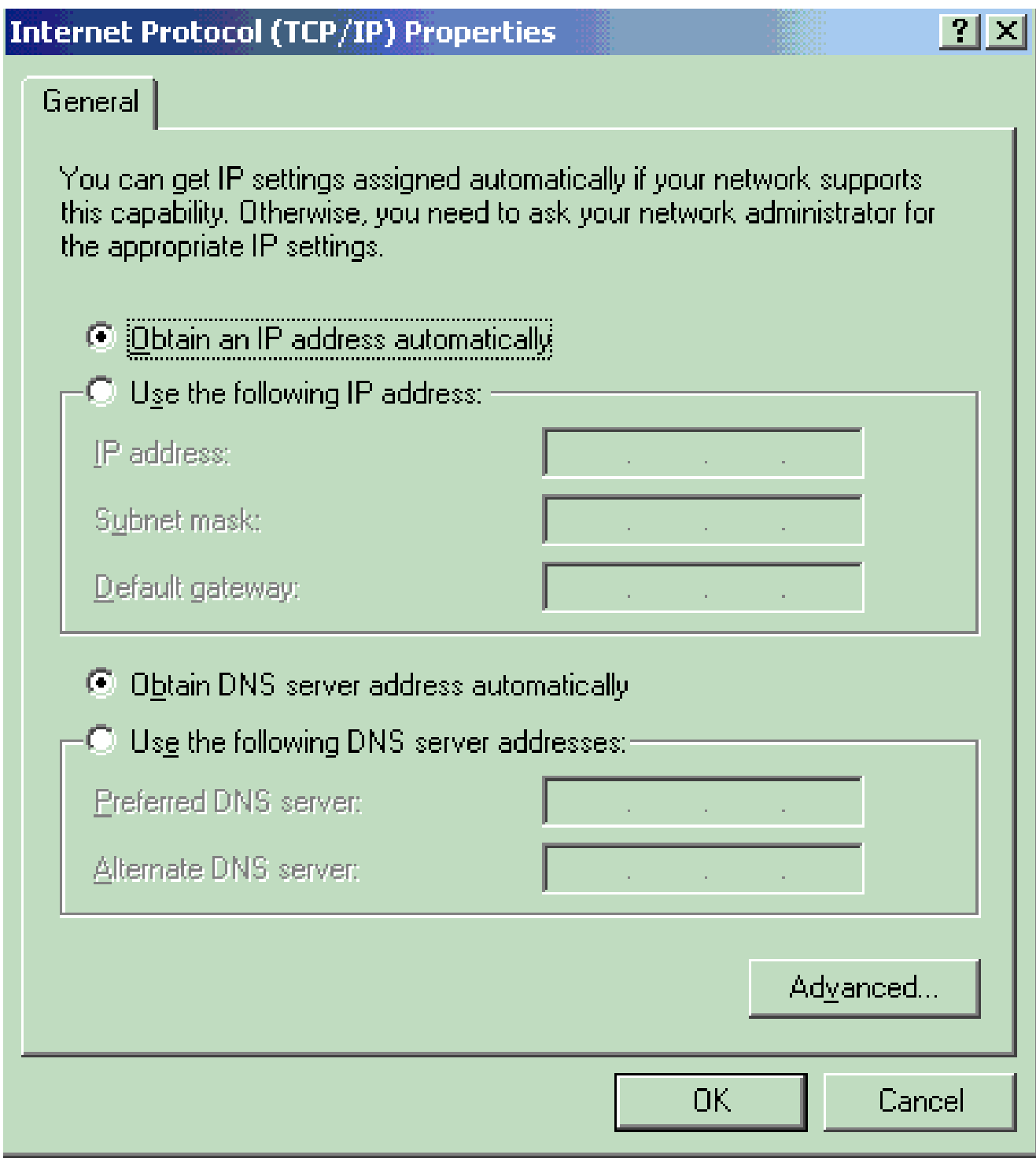

自動取得*IP*位址

#### 伺服器PC配置

•

•

•

•

要配置WOL伺服器,請完成以下步驟:

下載並安裝Wake-On-LAN實用程式。

使用靜態IP地址172.16.3.2/24配置PC。

將PC配置為DHCP伺服器。

使用以下詳細資訊建立三個作用域:

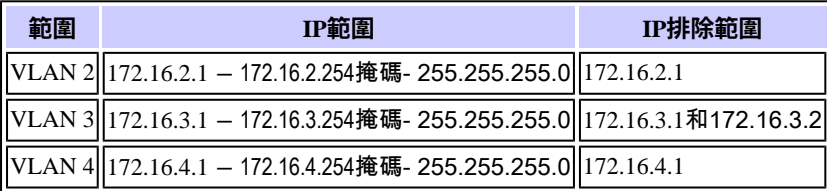

有關DHCP伺服器配置的詳細資訊,請參閱[如何在](https://learn.microsoft.com/en-US/troubleshoot/windows-server/networking/install-configure-dhcp-server-workgroup)[Windows Server 2003](https://learn.microsoft.com/en-US/troubleshoot/windows-server/networking/install-configure-dhcp-server-workgroup)[的工作組中安裝並配置](https://learn.microsoft.com/en-US/troubleshoot/windows-server/networking/install-configure-dhcp-server-workgroup)[DHCP](https://learn.microsoft.com/en-US/troubleshoot/windows-server/networking/install-configure-dhcp-server-workgroup)[伺服器](https://learn.microsoft.com/en-US/troubleshoot/windows-server/networking/install-configure-dhcp-server-workgroup)。

驗證

使用本節內容,確認您的組態是否正常運作。

請完成以下步驟:

•

•

打開PC的電源並將它們連線到各個交換機,如<u>網路圖</u>所示。

登入到每台PC並記錄MAC地址和IP地址。

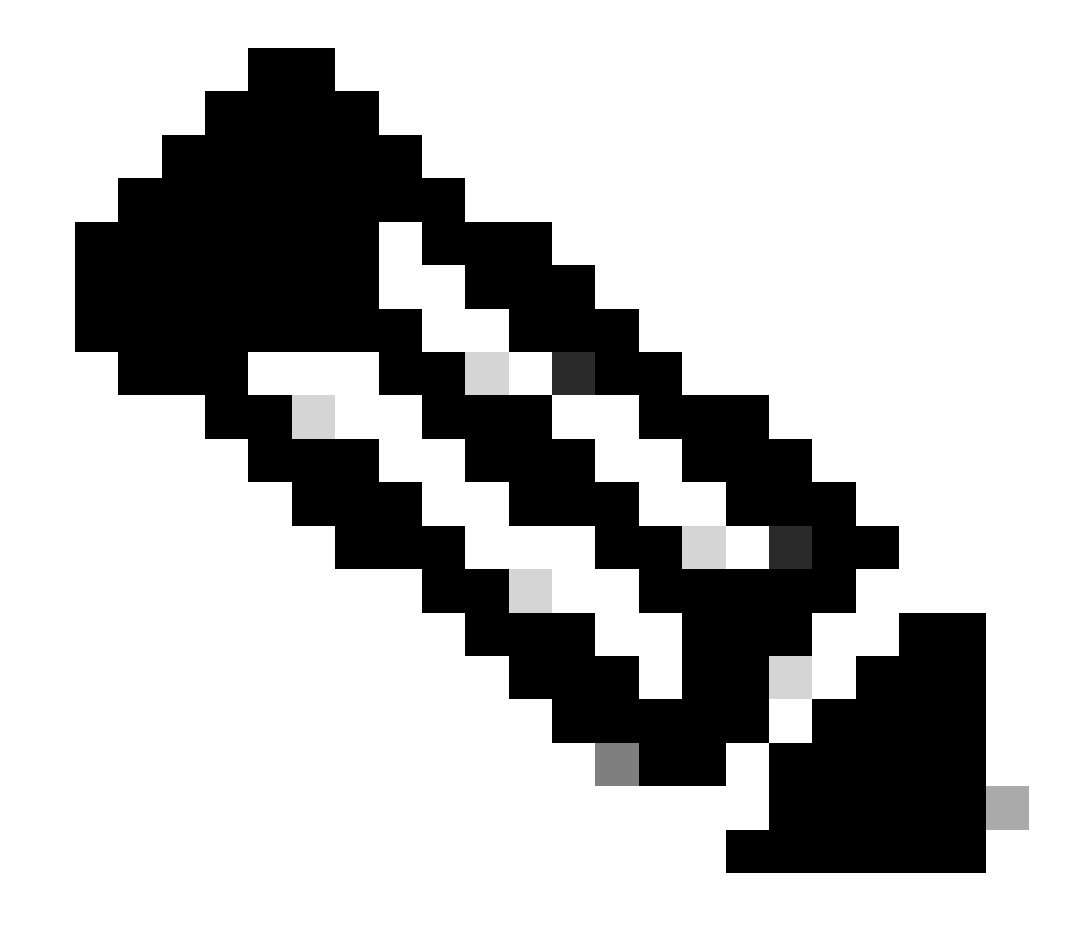

**注意**:打開命令提示符並輸入ipconfig /all命令以確定MAC地址和IP地址。

使用Ping檢查PC之間的連通性。

•

•

•

•

在驗證連線成功後,關閉所有客戶端PC(PC 1、PC 2和PC 3)。

在伺服器PC (PC 4)上啟動WOL實用程式。

輸入要「喚醒」的PC的MAC地址和IP地址,如下所示:

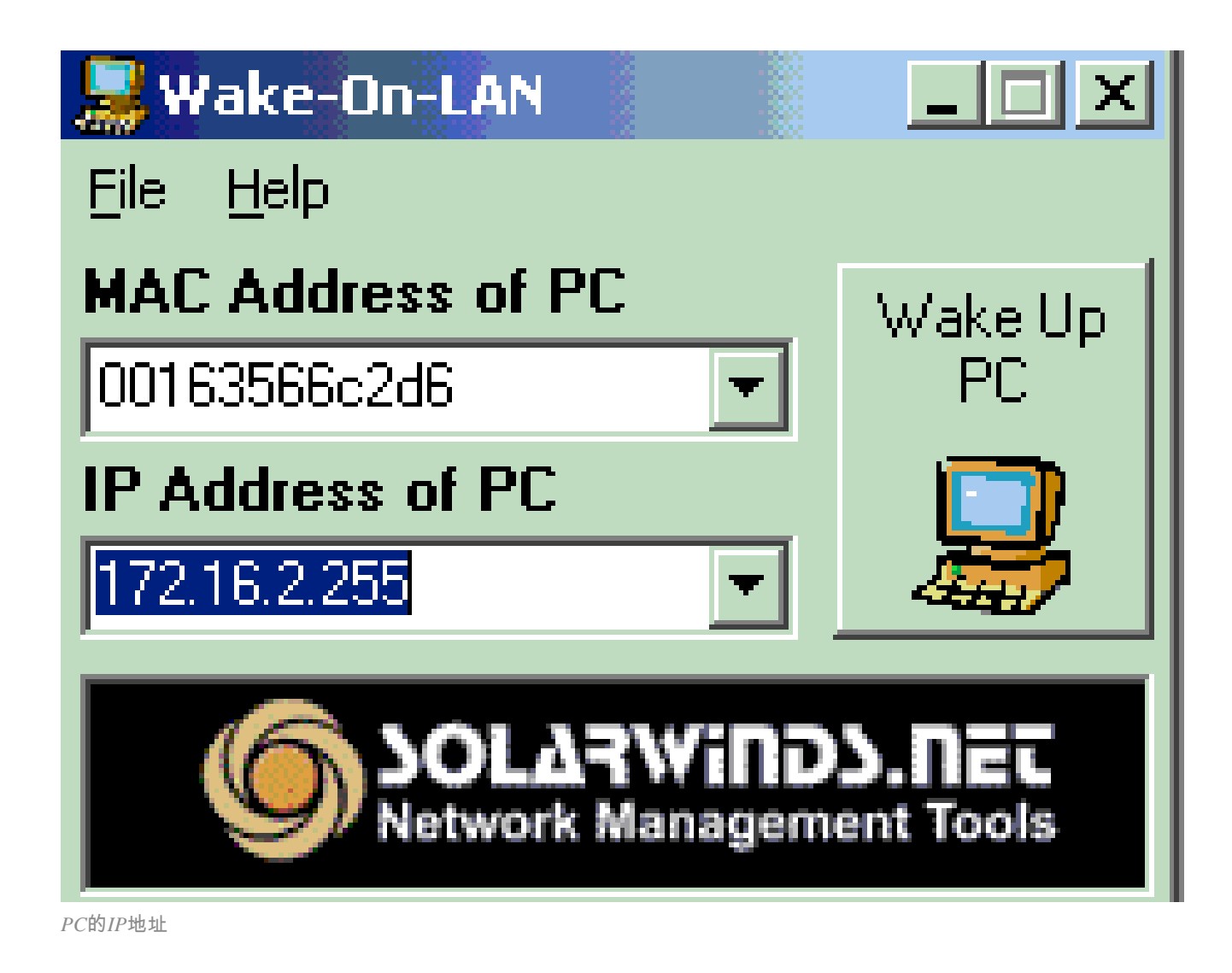

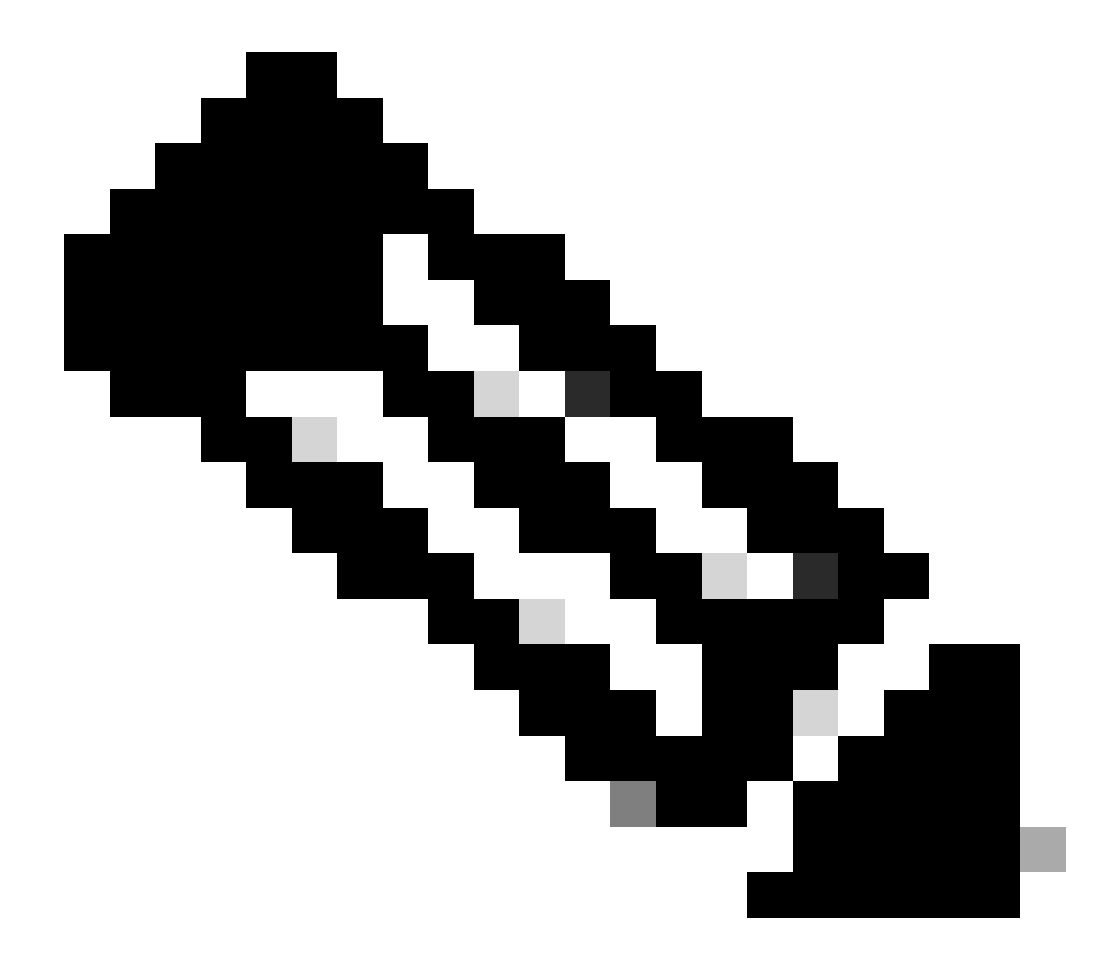

**注意**:IP地址可以是客戶端PC所連線的該VLAN子網範圍內的任何地址(甚至是子網廣播)。只有客戶端PC的 MAC地址需要匹配。

按一下**喚醒PC**圖示,將一系列魔術封包傳送到目標PC以嘗試打開裝置。

•

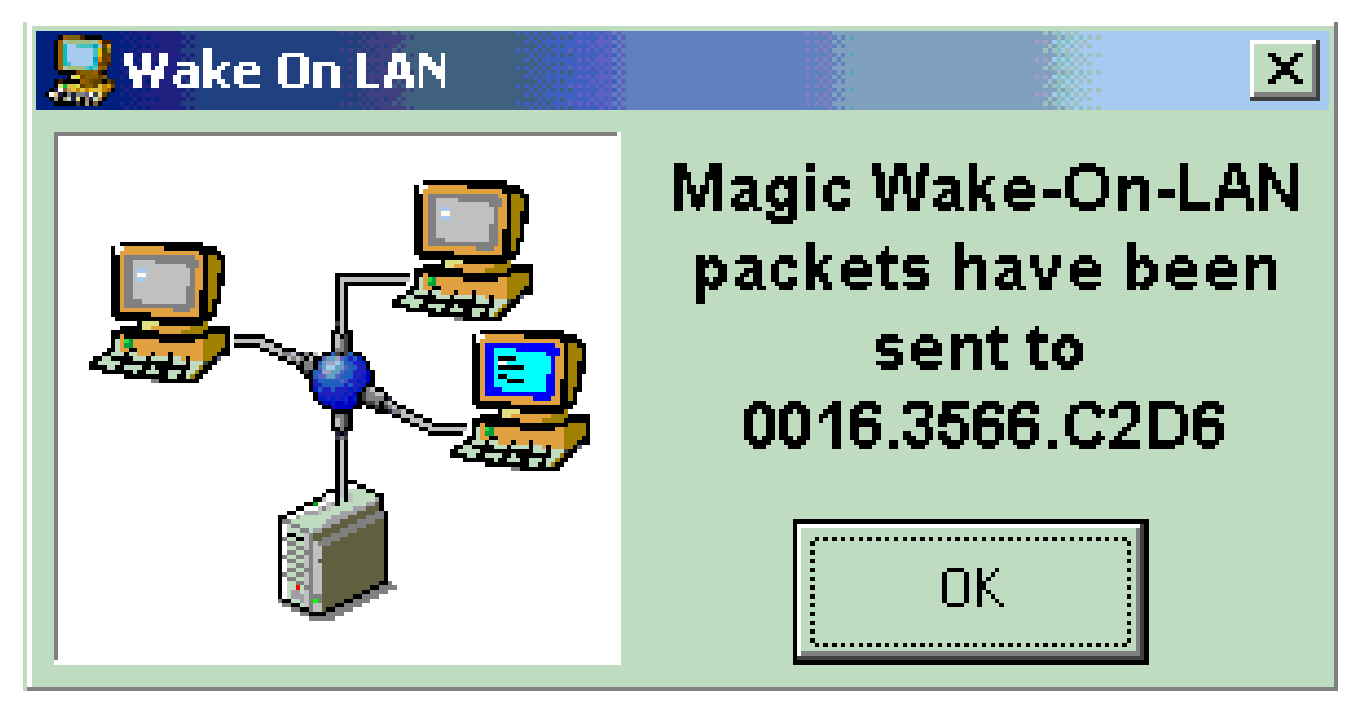

傳送到目標*PC*的魔術資料包

•

當遠端裝置收到喚醒消息並打開電源時, 將顯示以下消息:

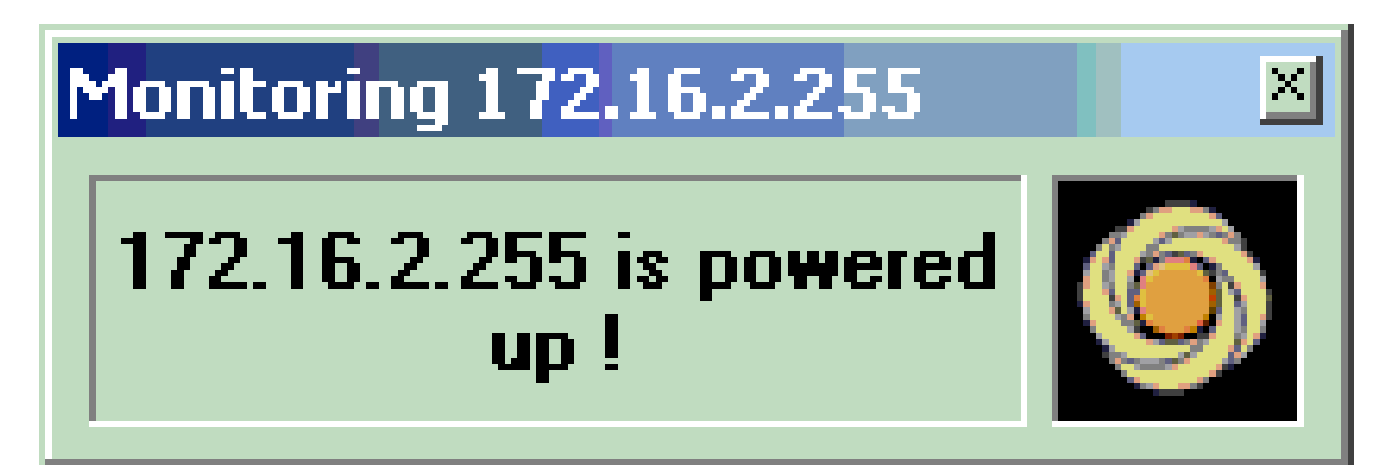

喚醒訊息並開啟電源

客戶端PC現在已通電。

疑難排解

目前尚無適用於此組態的具體疑難排解資訊。

相關資訊

- [LAN](https://www.cisco.com/cisco/web/psa/default.html?mode=prod&level0=268438038&referring_site=bodynav) 產品支援
- **[LAN](https://www.cisco.com/cisco/web/psa/design.html?mode=tech&level0=268435696&referring_site=bodynav) [交換技術⽀援](https://www.cisco.com/cisco/web/psa/design.html?mode=tech&level0=268435696&referring_site=bodynav)**
- 思科技術支援與下載

### 關於此翻譯

思科已使用電腦和人工技術翻譯本文件,讓全世界的使用者能夠以自己的語言理解支援內容。請注 意,即使是最佳機器翻譯,也不如專業譯者翻譯的內容準確。Cisco Systems, Inc. 對這些翻譯的準 確度概不負責,並建議一律查看原始英文文件(提供連結)。